## **DELLEMC**

## ナレッジベース記事:000531571

NVP-vProxy:バックアップが失敗としてマークされたが、すべての仮想マシンは成功している。ポリシー サマリーに次のエラーが表示され る。「Unable to find selected vCenter container work item with ID "vm-####" in vCenter, the work item will be skipped.」 (000531571)

## プライマリ製品:NetWorker

製品:NetWorker、NetWorker 18.1、NetWorker 18.2

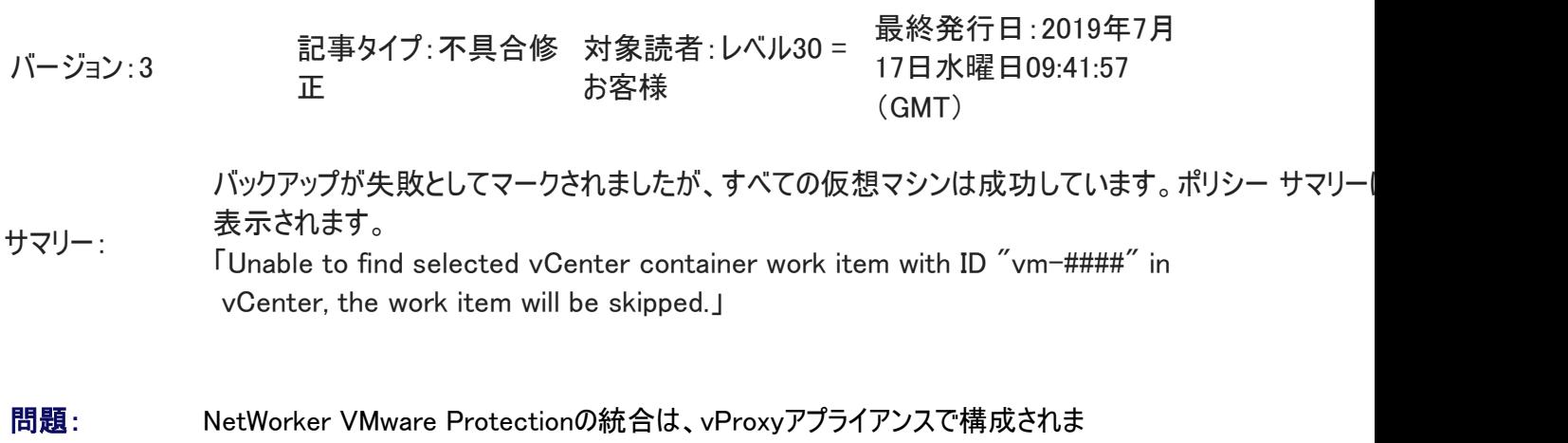

す。 NetWorker管理コンソール(NMC)の[Monitoring]タブには、VMwareポリシー ワーク フローが失敗ステータスで表示されますが、すべての仮想マシンが正常にバックアップされ ています。VMware保護グループは、ルールとの動的な関連づけを使用して構成されてお り、この機能ではグループに動的に含まれる仮想マシンとコンテナが決定されます。

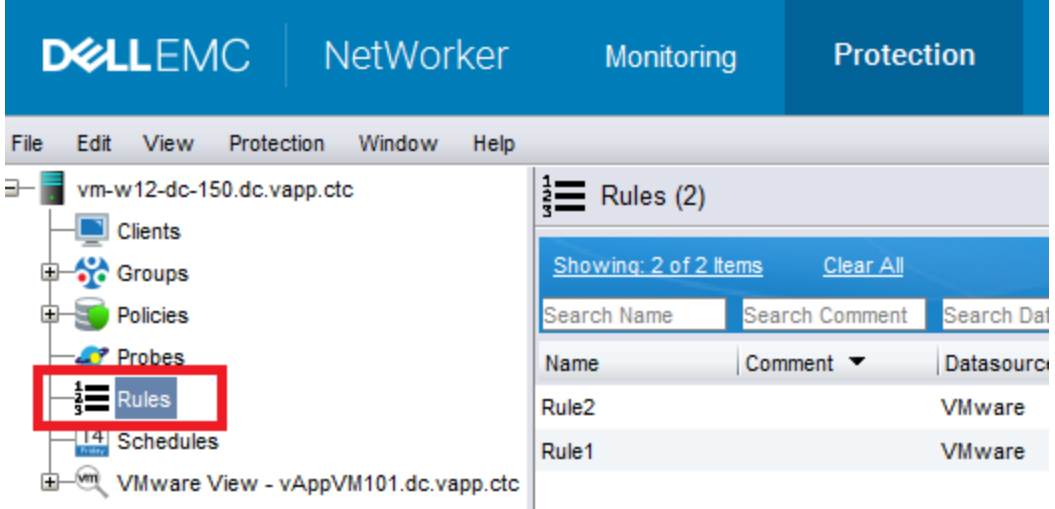

バックアップ サマリーには、次のエラーが表示されます。

MM/DD/YYYY HH:MM:SS Unable to find selected vCenter container work item with ID "vm-####" in vCenter, the work item will be skipped.

- 原因: 保護グループに動的に追加される仮想コンテナには、バックアップに対応していない VMwareテンプレートが含まれます。
- 解決策: 動的に追加されたVMwareテンプレートは、VMware保護グループから除外する必要があ ります。次に、手順の概要を示します。
	- 次のように、vmconfigツールを使用して、仮想マシンまたはコンテナをVmMORef IDで検索します。

vProxy仮想マシンで、次のコマンドを実行します。

1)cd /opt/emc/vproxy/bin

2)source ../unit/vproxy.env

3)./vmconfig -c info -k "vm-MOREF" -l moref -p Password-for-vCenter -u username-for-vCenter -v vcentername

- 仮想マシン/コンテナがVMwareテンプレートであることを確認します。
- VMwareテンプレートを手動で除外するようルールを変更します。これを行うに は、名前で除外するか、それらを含むVmFolderを除外します。